# **GOXTREME®** VISION 4K

### **Manuale utente**

## **INFORMAZIONI IMPORTANTI**

Per garantire il funzionamento ottimale della fotocamera, si prega di osservare le seguenti informazioni importanti:

#### **Scheda MicroSD:**

- Assicurarsi che la scheda di memoria sia formattata nella fotocamera prima di utilizzare la scheda per la prima volta (Impostazioni > Formato).

- La scheda di memoria di capacità massima non deve essere più grande di 64GB.

L'uso di schede di memoria che superano la capacità massima consigliata può causare errori di file.

- Per ottenere i migliori risultati, si consiglia di utilizzare schede Micro SD di alta qualità Classe 10 con U3 High Speed o superiore.

Accertarsi di utilizzare una scheda di memoria nominale U3 quando si registrano video 4K. L'uso di una scheda inferiore può presentare problemi di velocità di trasferimento dati a causa delle grandi dimensioni del file che un video 4K produce.

- Il tempo di registrazione dipende dalla risoluzione selezionata.

- Dopo aver raggiunto un tempo massimo di registrazione video di circa 25 minuti, la telecamera si arresta automaticamente. Una nuova registrazione deve essere riavviata manualmente.

#### **Ricarica:**

- Assicurarsi che la fotocamera sia completamente carica prima del primo utilizzo.

- Tenere il dispositivo lontano da bambini durante la carica.

- Assicurarsi che la fotocamera sia spenta durante la ricarica. Se la fotocamera si accende automaticamente quando è collegata a una fonte di alimentazione, spegnerla per completare la carica. Una fotocamera collegata all'alimentazione e accesa non si ricarica.

- La fotocamera deve essere ricaricata solo tramite la porta USB di un computer o un adattatore di alimentazione USB con una capacità massima di 1000 mAh.

- Scollegare il cavo USB collegato alla fotocamera prima di utilizzarla.

- La durata della batteria è - a seconda delle impostazioni e della temperatura esterna - fino a 90 minuti in condizioni ottimali.

#### **Connessione WiFi:**

- Assicurarsi di aver scaricato l'applicazione corretta per il proprio modello di fotocamera.

- Si prega di notare che il trasferimento wireless di file utilizzando l'applicazione non è possibile per video con una risoluzione superiore a 1080p. I file con una risoluzione superiore a 1080p sono accessibili solo tramite il computer utilizzando un lettore di schede.

#### **Istruzioni di sicurezza:**

ATTENZIONE: La fotocamera non è adatta a bambini sotto i 36 mesi a causa del pericolo di soffocamento.

ATTENZIONE: Proteggere sempre la fotocamera da cadute, colpi e urti.

- Mantenere una distanza sufficiente da oggetti che generano forti campi magnetici o onde radio, per evitare di danneggiare il prodotto o di compromettere la qualità del suono e dell'immagine.

- Conservare il dispositivo al fresco (a temperatura ambiente) in un luogo asciutto e privo di polvere e non esporre mai il prodotto ad alte temperature o alla luce solare diretta permanente.

- Nel caso improbabile di surriscaldamento, fumo o odori sgradevoli che fuoriescono dall'apparecchio,

scollegarlo immediatamente dal cavo di carica e rimuovere la batteria per evitare incendi.

ATTENZIONE: Prima di utilizzare la fotocamera in acqua, assicurarsi che tutti i coperchi e le chiusure della fotocamera e della custodia subacquea siano chiusi e sigillati.

- Dopo averlo usato in acqua salata o clorata, pulire la custodia e lasciarla asciugare.

- La fotocamera non deve essere esposta a differenze di temperatura e umidità elevate per evitare la formazione di condensa all'interno della custodia o dietro l'obiettivo.

- Dopo l'uso sott'acqua, l'alloggiamento deve essere lasciato aperto per evitare la condensa.

#### **Introduzione**

La GoXtreme Vision 4K è una telecamera compatta e portatile per video e foto con caratteristiche di primordine tra cui registrazione video in altissima definizione fino a 24 fotogrammi al secondo e acquisizione di immagini fisse a fino a 16MP.

L'angolo di visione a 170º, lo schermo LCD incorporato e la connettività Wi-Fi permettono di acquisire, visualizzare e condividere ogni dettaglio per garantire che nulla sia lasciato al caso.

Con una vasta scelta di accessori e supporti, tra cui la custodia impermeabile 30M pronta all'uso, la GoXtreme Vision 4K è pronta per la prossima avventura.

#### **Caratteristiche del prodotto**

• Include custodia impermeabile, che consente di registrare video HD

fino alla profondità di 30M.

- Schermo HD per una comoda riproduzione di video e immagini
- Batteria estraibile facile da sostituire per una maggiore autonomia in esterno
- Registrazione video durante la carica
- HD da 16 megapixel (con interpolazione), obiettivo grandangolare a 170º
- Uscita HDMI
- Funzione Web Camera
- Supporta memoria SD espandibile fino a 64 GB (max)
- Supporta diversi formati di registrazione video: 4K / 2,5K / 1080P / 720P / WVGA
- Supporta molteplici modalità di scatto foto: scatto singolo & Snapper
- Crittografia video abilitata

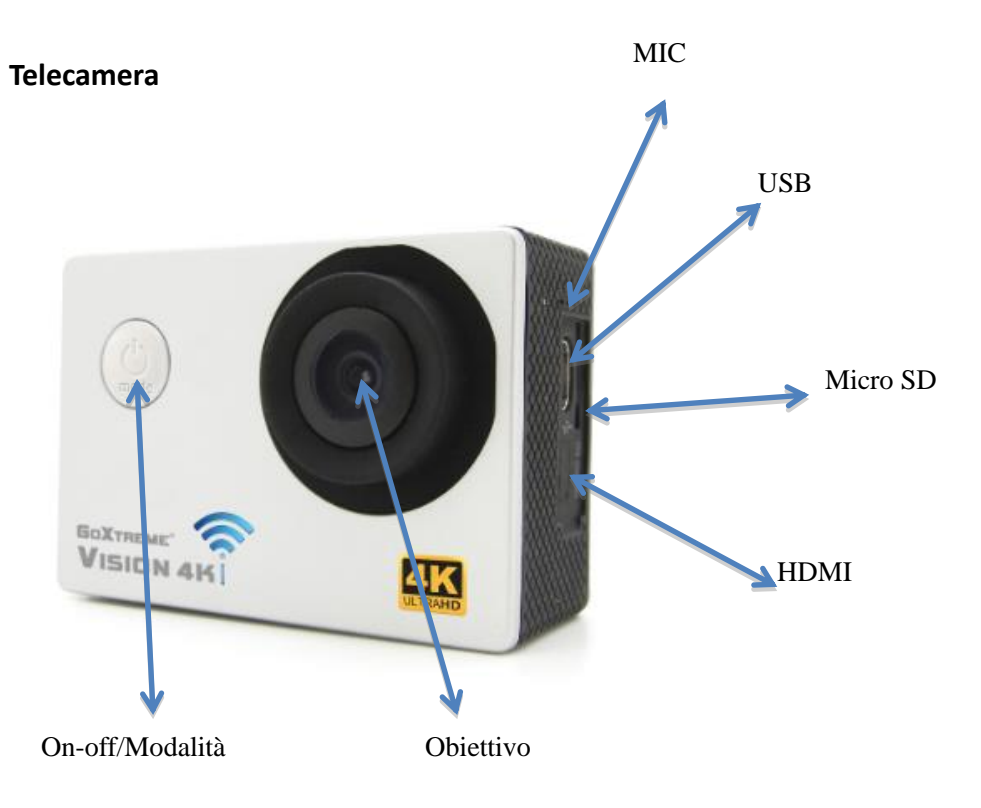

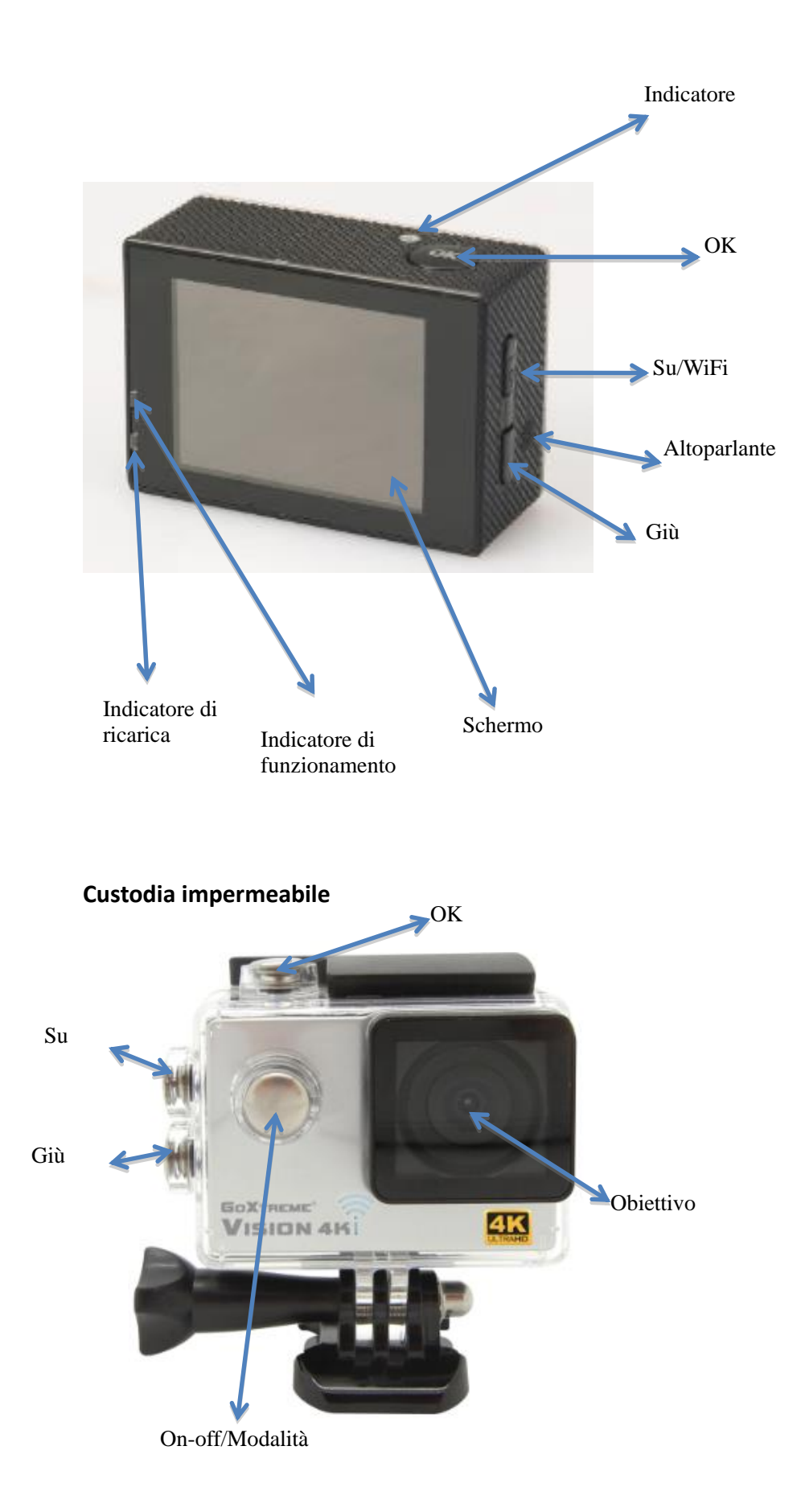

4

**Come montare gli accessori inclusi:**

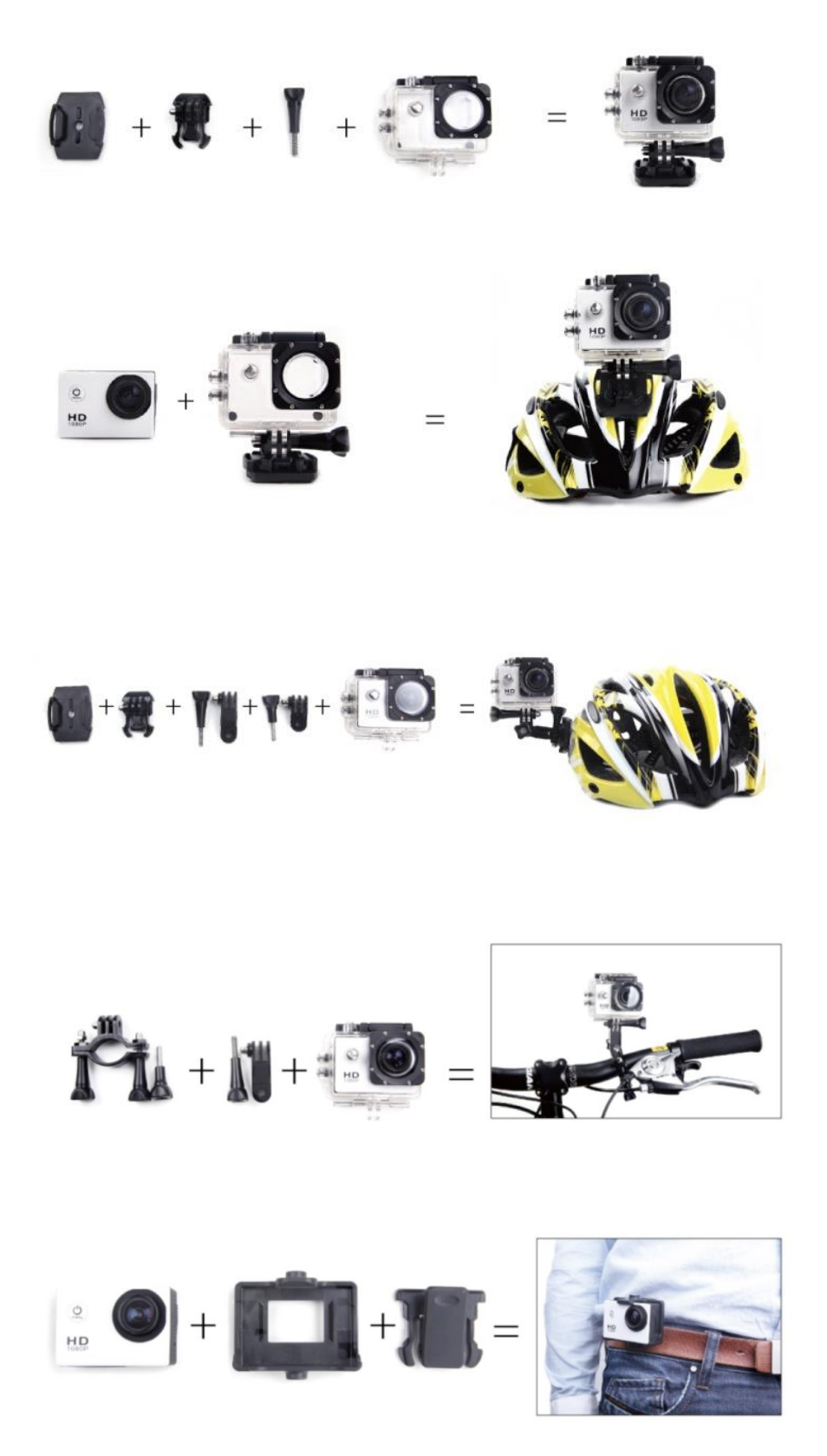

#### 1. **Installazione di una scheda Micro SD**

Nota: Scegliere una scheda Micro SD di marca e formattarla con la fotocamera prima dell'uso.

Per un risultato perfetto suggeriamo di usare schede SD di alta qualità. La capacità massima della scheda deve essere di 64GB (classe 10 o superiore)

#### 2. **Installazione e rimozione delle batterie**

- A. Premere leggermente e far scorrere il coperchio della batteria per aprirlo
- B. Installare correttamente la batteria nella telecamera, come indicato dal segno +/-: prima del montaggio assicurarsi che sia inserita nella direzione corretta, rispettando le frecce contrassegnate su di essa
- C. Livello batteria: fare riferimento al diagramma
- D. Rimozione della batteria: aprire il coperchio ed estrarre la batteria

#### 3. **Ricarica**

- A. È possibile ricaricare la telecamera collegandola direttamente al computer.
- B. Si può anche usare un caricabatteria per auto (uscita max 1.0mAh)
- C. La telecamera può registrare video durante la carica.
- D. La telecamera può essere caricata anche da spenta

#### 4. **Accensione e spegnimento della telecamera**

- **A.** Tenere premuto il tasto on-off da 3 a 5 secondi per accendere o spegnere
- **B.** Si può anche accendere o spegnere dal menù visualizzato sullo schermo LCD

#### 5. **Cambiare modalità**

Passare tra le modalità registrazione video / scatto fotografico / riproduzione premendo il tasto on-off.

![](_page_5_Picture_18.jpeg)

I simboli vengono visualizzati sulla parte superiore dello schermo.

si riferisce alla funzione di riproduzione video, e l'ultima opzione visualizzata sono le impostazioni di sistema.

#### 6. **Registrazione video e configurazione delle impostazioni**

#### **C.** 1 **6.1. Registrazione video**

Passando alla modalità di registrazione si vedrà l'icona nell'angolo in alto a sinistra dello schermo.

Premere OK per avviare la registrazione e l'icona **nella rell'angolo in alto a sinistra** comincerà a lampeggiare.

Premere di nuovo "OK" se si vuole fermare la registrazione e l'icona scomparirà.

#### **6.2. Scatto fotografico e impostazioni**

Accendere la fotocamera e premere il tasto "Modalità" per selezionare "Scatto fotografico": si

vedrà l'icona nell'angolo in alto a sinistra dello schermo e a quel punto la telecamera sarà in modalità scatto fotografico.

Premere il tasto "OK" per scattare una foto.

Le opzioni di acquisizione includono: scatto singolo / timer automatico (2s / 5s / 10s) e scatto continuo

#### **6.3. Salvataggio dei dati e riproduzione**

Si può utilizzare il cavo USB per trasferire i file sul computer o rimuovere la scheda micro SD inserendola in un lettore di schede.

Controllare sempre che la telecamera sia spenta prima di inserire o rimuovere la scheda micro SD.

#### **7. Connessione WiFi**

Per collegare la telecamera a un dispositivo intelligente Android o iOS, svolgere le seguenti operazioni:

Usando Google Play o iOS App Store, installare l'applicazione **"CANANY"** o **"FinalCam"** nello smartphone o nel tablet.

Dopo aver acceso la telecamera, premere il tasto Wi-Fi su di essa e l'icona WIFI sarà visualizzata sullo schermo.

Per assicurarsi che la funzione Wi-Fi sia attiva sul dispositivo intelligente, andare a Impostazioni e cercare il profilo della telecamera WiFi. Collegare il dispositivo e la telecamera utilizzando la password intelligente "12345678", che sarà visualizzata sullo schermo. Questa azione è necessaria solo alla configurazione iniziale o dopo un ripristino.

Quando il WiFi è collegato, viene visualizzato sullo schermo "WiFi Connection Ready", e l'applicazione consente di visualizzare e scaricare immagini e video nello smartphone o nel tablet. Le applicazioni

sulle icone dello schermo consentono di eseguire varie funzioni o impostare parametri di funzionamento della telecamera.

#### Notare che:

Utilizzando l'app sul tuo smartphone, è possibile selezionare e passare tra le seguenti impostazioni di risoluzione video: Full HD 1080p, HD 720p, WVGA e VGA. A causa di alcune restrizioni WiFi non è possibile selezionare o trasferire file di 2.5k o risoluzione 4K Ultra HD.

**Android "OKCAM PLUS"** Android 4.4 o successive

![](_page_7_Picture_4.jpeg)

**iOS "OKCAM PLUS"** iOS 8.0 o successive

![](_page_7_Picture_6.jpeg)

#### **8. Opzioni nel menù**

#### **Risoluzione**

(4K 24fps, 2K 30fps, 1080P 60fps, 1080P 30fps, 720P 120fps, 720P 60fps, 720P 30pfps, WVGA P 30, VGA P 240, VGA P 30, QVGA P 30) Seleziona la risoluzione video e l'impostazione del Frame Rate.

#### **Lasso - Registrazione timelapse (a intervalli)**

(Off, 1 secondo, 2 secondi, 5 secondi, 10 secondi, 30 secondi, 1 minuto) Seleziona l'intervallo in cui vengono scattate le foto per la produzione di un video timelapse.

#### **HDR**

Accende l'HDR (High Dynamic Range) per la registrazione di immagini a contrasto maggiore.

#### **Registrazione audio**

Possibilità di registrare video con o senza audio.

#### **Rallentatore** (Off, 720P 120fps, VGA P240)

Seleziona la risoluzione alla quale sarà registrato il video in slow motion.

#### **Datario**

Selezionare 'On' per aggiungere data e ora alle registrazioni.

#### **Rilevamento del movimento**

Quando viene attivato, la telecamera registra automaticamente se rileva un movimento. Dopo un periodo di 10 secondi senza aver rilevato alcun momento, si ferma.

#### **Risolutione dell'immagine**

(16M 4608x3456, 14M 4320x3240, 12M 4032x3024, 10M 3648x2736, 8M 3264x2448, 5M 2592x1944, 3M 2048x1536, VGA 640x480) Seleziona la risoluzione dell'immagine statica.

**Scatto continuo** (Off, sequenza di 3, sequenza di 5, sequenza di 10) Quando viene attivata, la telecamera scatta una rapida sequenza di 3, 5 o 10 immagini.

**Modalità di scatto** (singola, timer 2S, timer 5S, timer 10S, timer 20S) Quando viene attivata, la telecamera scatta automaticamente una foto ogni 2, 5, 10 o 20 secondi.

**Qualità** (Alta, Normale, Risparmio) Seleziona la qualità delle immagini memorizzate. L'impostazione predefinita è 'normale'.

#### **Fuoco**

Regola la nitidezza delle immagini acquisite. L'impostazione predefinita è 'normale'.

#### **Stabilizzazione**

Riduce l'effetto sulla registrazione finale causato da una mano insicura o da un montaggio poco stabile.

**Esposizione** (+2.0, +5/3, +4/3, +1.0, +2/3, +1/3, +0.0, -1/3, -2/3, -1.0, -4/3, -5/3, -2.0) Seleziona i livelli di esposizione desiderati.

**Bilanciamento del bianco** (Auto, Giorno, Nuvoloso, Tungsteno, Fluorescente) Seleziona il bilanciamento del bianco preferito tra un certo numero di opzioni preimpostate.

#### **Colore**

Seleziona le opzioni di colore per le immagini acquisite.

**ISO** (Auto, 100, 200, 400) Seleziona le impostazioni ISO. L'impostazione predefinita è 'Auto'.

#### **Cancella**

Cancella la foto / il video selezionati o tutti i file.

#### **Protezione**

I file marcati con Proteggi non si possono cancellare per errore.

#### **Data/Ora**

Quando si è collegati a uno smartphone, la data e l'ora si sincronizzano automaticamente. Tuttavia, l'opzione del menù Data/Ora permette di impostarle manualmente, se necessario. Premere i tasti su / giù sul lato della fotocamera per aumentare o diminuire la voce selezionata. Il pulsante OK consente di passare alla voce successiva. Dopo aver completato tutte le impostazioni, premere il pulsante on-off/modalità sulla parte anteriore della telecamera per confermare le impostazioni e uscire.

#### **Spegnimento automatico**

Per prolungare la durata della batteria, la telecamera può essere impostata per spegnersi automaticamente dopo 5 o 10 minuti.

#### **Segnale acust.**

Accendere o spegnere il "Segnale acust."

#### **Lingua**

Seleziona la lingua di visualizzazione per tutte le voci del menù.

#### **Frequenza** (50 Hz, 60 Hz)

Selezionare la frequenza della rete elettrica nel paese di utilizzo. Una errata impostazione potrebbe causare un effetto di sfarfallio nei video a luce artificiale.

#### **Modo TV**

Selezionare lo standard di riproduzione della TV (per esempio PAL per Europa e NTSC per gli Stati Uniti).

#### **TV out**

Utilizzando un cavo HDMI (venduto separatamente) per collegare telecamera e la TV, selezionare 'On' per visualizzare sul televisore un'immagine dal vivo della telecamera.

#### **Screensaver** (Off, 30 secondi, 1 minuto, 3 minuti, 5 minuti)

Per contribuire a prolungare la durata della batteria lo schermo della telecamera può essere impostato per spegnersi dopo un periodo di tempo predefinito.

#### **WiFi**

Accendere e spegne la rete WiFi della telecamera. L'uso del WiFi deve essere attivato in collegamento con uno smartphone o un tablet.

#### **SSID del WiFi**

Consente di cambiare il nome della rete della telecamera. Passare a questo menù premendo il pulsante Modalità fino a quando viene visualizzata la voce "Del" ed eliminare il nome di default premendo ripetutamente il pulsante OK. Inserire un nuovo nome usando i pulsanti Su/Giù per selezionare la lettera o il numero, e premere Invio per confermare la selezione. Dopo aver inserito il nome desiderato, premere OK per confermare e salvare le modifiche.

#### **WiFi Password**

Permette di cambiare la password del WiFi preimpostata di fabbrica (12345678) usando le azioni sopra descritte per cambiare la SSID.

**Formato** (Memoria interna, scheda SD) ATTENZIONE: la formattazione della scheda di memoria cancella tutti i file memorizzati su di essa.

#### **Impostazioni di fabbrica**

Ripristina la macchina fotografica e riporta tutte le impostazioni a quelle predefinite.

#### **Versione**

Mostra le impostazioni di sistema della telecamera.

#### **9. WEB CAM**

La vostra action cam dispone anche di una funzione webcam. Per utilizzare la vostra cam come webcam, seguite i seguenti passi:

- Rimuovere la batteria e la scheda di memoria.
- Collegare la videocamera al computer utilizzando il cavo USB in dotazione.
- Se richiesto, selezionare l'opzione PC-Cam o Web Cam.
- Se si utilizza Windows, l'installazione dei driver sarà automatica e completa entro 2 minuti.

#### **ATTENZIONE:**

Si prega di notare che la funzione web cam fornisce solo video e non include l'audio.

Per l'audio è necessario un auricolare o cuffie con microfono in linea come quello fornito con molti smartphone.

Si prega di notare che potrebbe essere necessario inserire le impostazioni di qualsiasi applicazione o programma che si utilizza (ad esempio Skype) in modo da poter selezionare la propria action cam come opzione web cam preferita.

#### **10. Dati tecnici**

![](_page_11_Picture_138.jpeg)

![](_page_12_Picture_0.jpeg)

 Tutte le specifiche del prodotto sono corrette al momento della stampa e sono soggette a modifiche senza preavviso. Easypix GmbH si riserva il diritto di errori o omissioni. Per il supporto tecnico visitare la nostra area di assistenza press[o www.easypix.eu](http://www.easypix.eu/)

#### **DICHIARAZIONE DI CONFORMITA**

Il fabbricante dichiara che il marchio CE è stato apposto sul prodotto GoXtreme Vision 4K in conformità ai requisiti essenziali e alle altre disposizioni pertinenti delle seguenti direttive europee:

2014/53/EU 2011/65/EC RoHs 2014/30/EU EMV 2012/19/EC WEEE

La dichiarazione di conformità si può scaricare da: http://www.easypix.info/download/pdf/doc\_goxtreme\_vision4k.pdf

#### **SCARICO RIFIUTI**

![](_page_12_Picture_8.jpeg)

#### **Smaltire l'imballaggio**

Selezionare i materiali dell'imballaggio. Aggiungere cartone e cartone alla carta da macero, le pellicole devono essere riciclate.

![](_page_12_Picture_11.jpeg)

**Smaltimento dei rifiuti di apparecchiature elettriche ed elettroniche e/o batterie da parte di consumatori privati nell'Unione** 

#### **Europea.**

Questo simbolo sul prodotto o sulla confezione indica che il prodotto non deve essere smaltito insieme ai rifiuti domestici. È necessario restituire i rifiuti di apparecchiature e/o batterie/accumulatori a punti di raccolta appropriati per il riciclaggio di apparecchiature elettriche ed elettroniche e/o batterie/accumulatori. Per ulteriori informazioni sul riciclaggio di questa apparecchiatura e/o batterie, contattare l'amministrazione locale, il negozio dove è stata acquistata l'apparecchiatura o un'azienda di smaltimento rifiuti. Il riciclaggio dei materiali aiuta a preservare le risorse naturali e garantisce un modo sicuro di riciclare per la salute umana e l'ambiente.

![](_page_12_Picture_15.jpeg)

#### **Avviso sulla batteria**

- Non smontare o urtare la batteria. Fare attenzione a non cortocircuitare la batteria. Non esporre la batteria a temperature elevate. Non utilizzare la batteria se perde o si espande.

- Caricare sempre attraverso il sistema. Se la batteria viene sostituita con una di tipo errato, sussiste il pericolo di esplosione.
- Tenere la batteria lontano dalla portata dei bambini.
- Le batterie possono esplodere se esposte al fuoco aperto. Non gettare mai le batterie nel fuoco.
- Smaltire le batterie usate in conformità con le normative locali.
- La batteria deve essere rimossa e smaltita separatamente prima di smaltire l'apparecchio.

![](_page_12_Picture_23.jpeg)

#### **Avviso sui piccoli pezzi di ricambio**

La fotocamera non è adatta a bambini al di sotto dei 3 anni a causa del rischio di soffocamento.

![](_page_12_Picture_26.jpeg)

![](_page_12_Picture_27.jpeg)